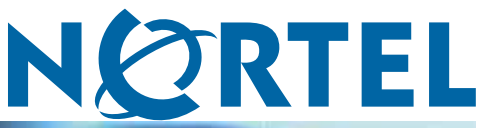

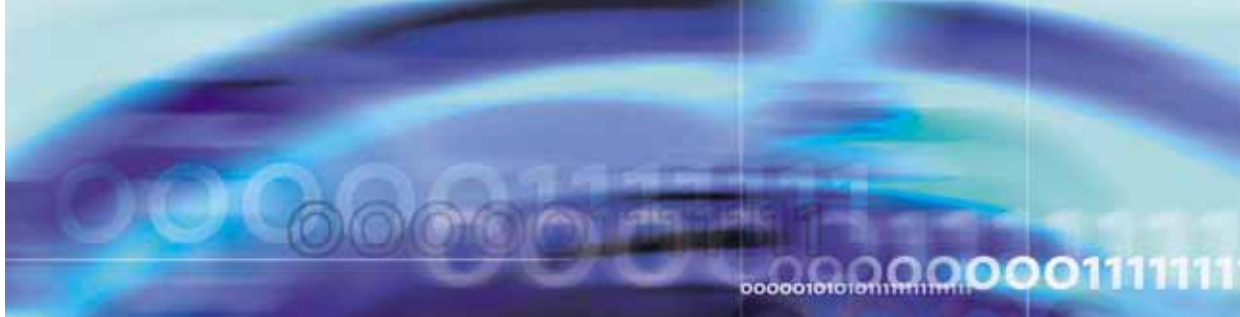

Nortel Secure Router 4134

# Release Notes — Software Release 10.0

NN47263-400 (323250-A)

Document status: Standard Document version: 01.01 Document date: 28 August 2007

Copyright © 2007, Nortel Networks All Rights Reserved.

This document is protected by copyright laws and international treaties. All information, copyrights and any other intellectual property rights contained in this document are the property of Nortel Networks. Except as expressly authorized in writing by Nortel Networks, the holder is granted no rights to use the information contained herein and this document shall not be published, copied, produced or reproduced, modified, translated, compiled, distributed, displayed or transmitted, in whole or part, in any form or media.

Sourced in Canada and the United States of America.

## **Contents**

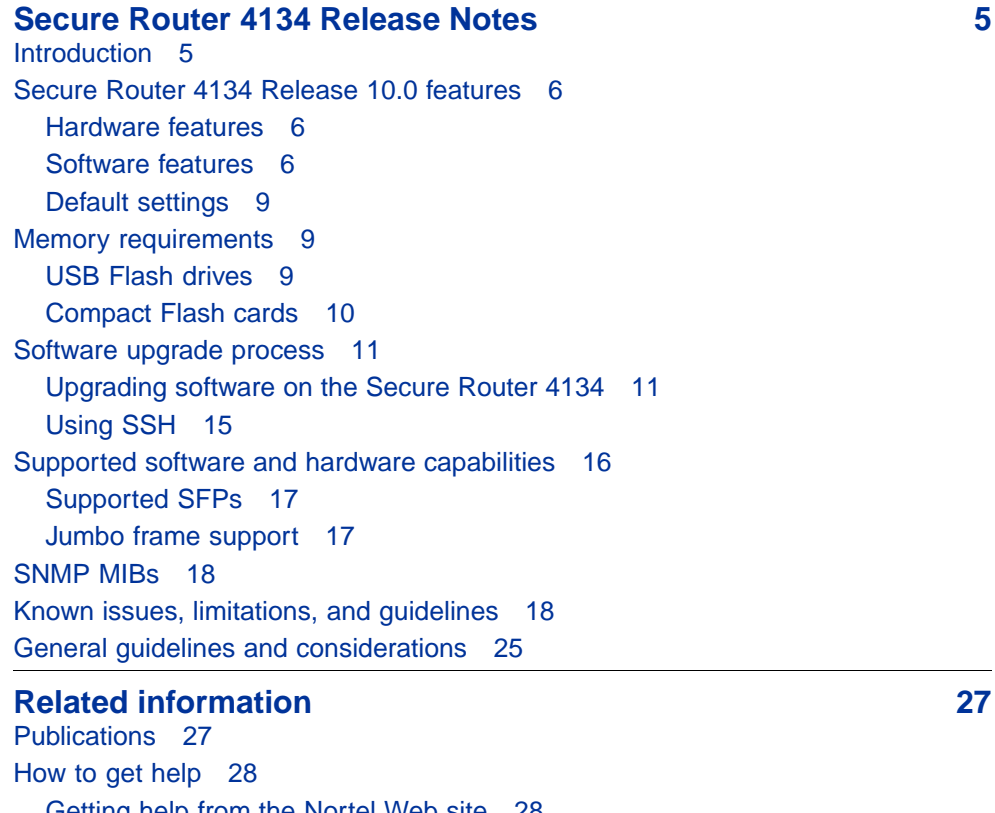

[Getting help from the Nortel Web site 28](#page-27-0) [Getting help over the phone from a Nortel Solutions Center 28](#page-27-0) [Getting help from a specialist using an Express Routing Code 28](#page-27-0) [Getting help through a Nortel distributor or reseller 29](#page-28-0)

**4** Contents

<span id="page-4-0"></span>The Release Notes for Secure Router 4134, Software Release 10.0, provide summary information on the following:

- **•** features offered in this release
- **•** capacities and limitations of the hardware and software
- **•** the software file names and file sizes
- **•** guidelines for using the Secure Router 4134
- **•** related publications

## **Introduction**

The Nortel Secure Router 10.0 release is for general use and is supported on the Secure Router 4134 platform only. The Secure Router 3120 and Secure Router 1000 Series do not support Release 10.0 software.

You use the Command Line Interface (CLI) to configure the Secure Router 4134. The Secure Router 4134 does not support a Graphical User Interface (GUI) in Release 10.0.

The Nortel Secure Router 4134 is a high-performance system that integrates multiple branch office functions (including routing, WAN, Ethernet switching, security, and Voice over IP [VoIP]) into a single device.

The Secure Router 4134 delivers the low latency and small packet throughput that real-time voice and multimedia applications demand. The Secure Router 4134 can support the demands of the integrated branch, and can also act as the regional or headquarters router for most enterprises: it can cost-effectively and securely concentrate traffic from hundreds of remote sites.

Software Release 10.0 is the initial release of the Secure Router 4134.

## <span id="page-5-0"></span>**Secure Router 4134 Release 10.0 features**

#### **Hardware features**

This section describes hardware features supported on Nortel Secure Router 4134, Software Release 10.0.

#### **Chassis**

- **•** Two rack units high
- **•** Mounts in a 19-inch rack
- **•** Four small slots and three medium slots for hot swappable interface modules. Two medium slots can be converted to accommodate one Large Module.
- **•** Supports Compact Flash cards and USB Flash drive storage devices

#### **Power supplies**

- **•** Supports dual hot swappable power supply modules
- **•** Power supply modules available in 250 W AC, 660 W AC (to support PoE), and 250 W DC

#### **Interface modules**

- **•** Hot swappable interface modules
- **•** Six Small Modules, seven Medium Modules, and one Large Module are available for Release 10.0. For detailed information on interface modules, see Nortel Secure Router 4134 Installation — Hardware Components (NN47263-301)

#### **Software features**

This section describes software features supported on Nortel Secure Router 4134, Software Release 10.0.

## **WAN**

- **•** Point-to-Point Protocol (PPP), including PPP over Ethernet (PPPoE)
- **•** Frame Relay (including FRF.12 fragmentation)
- **•** HDLC
- **•** Bridge Control Protocol (BCP)
- **•** Internet Protocol Control Protocol (IPCP)
- **•** IPv6 Control Protocol (IPv6CP)
- **•** MPLS Control Protocol (MPLSCP)

The Secure Router 4134 offers the following WAN interface modules:

- **•** Serial
- **•** Clear Channel DS3
- **•** Channelized T3
- **•** HSSI
- **•** T1/E1
- **•** ISDN PRI
- **•** ISDN BRI

## **Multilink WAN support**

- **•** Multilink PPP (MLPPP)
- **•** Multilink Frame Relay (MFR), including FRF.15 (end-to-end) and FRF.16 (UNI/NNI)
- **•** Bonding of T1/E1, Serial, or DS3 interfaces

## **Ethernet switching**

- **•** LAN and MAC bridging
- **•** Spanning Tree Protocol (STP) including Rapid and Multiple Spanning Tree Protocols (RSTP and MSTP)
- **•** VLAN bridging, tagging, retagging, Generic VLAN Registration Protocol (GVRP)
- **•** 802.3ad link aggregation
- **•** 802.3af-2003 (PoE)
- **•** VLAN-802.1Q tagging and forwarding, double tagging for VLAN stacking
- **•** VLAN classification
- **•** IGMP Snooping

## **Layer 3**

- **•** IPv4 and IPv6 support, including support for IPv4/IPv6 tunneling
- **•** Static routing, RIPv1/2, RIPng for IPv6, OSPFv2 and v3, BGP4/4+
- **•** Policy-based routing
- **•** Inter-VLAN routing (IPv4 only)
- **•** High availability: VRRP, redundant router connections
- **•** ACL, NAT, tunneling (GRE, IPIP, IPv6 over IP, IPv6 over GRE, Auto6to4)
- **•** MPLS-Martini Pseudo-Wire

**•** RSVP-TE, LDP, OSPF-TE extension, and static LSP

## **Quality of Service/traffic management**

- **•** RED, WRED, DiffServ, bandwidth guarantee/sharing, flow monitoring
- **•** Traffic policing
- **•** 8-level priority class based queuing (per IP address/subnets, ports, DSCP and ToS bits, VLAN ID (802.1q), VLAN priority (802.1p)
- **•** Frame Relay traffic shaping and policing

## **Firewall**

- **•** Stateful packet inspection firewall
- **•** 25-zone support (including corporate, Internet, DMZ)
- **•** Policy-based NAT/PAT
- **•** 60+ distributed Denial of Service (DDoS) attack preventions
- **•** 30+ application level gateway support (including SIP)
- **•** PPP over Ethernet (PPPoE)

## **VoIP-friendly features**

- **•** Low-latency packet forwarding
- **•** SIP application level gateway for NAT and firewall
- **•** Cone NAT (for Nortel Unistim protocol) with NAT hairpinning
- **•** Frame Relay fragmentation (FRF.12)
- **•** Compressed RTP (cRTP)

## **Security (without High Performance bi-directional VPN encryption Internal Module)**

- **•** SSH server support for secure configuration
- **•** 802.1X authentication of clients
- **•** Generalized Packet Filter for IPv4 on any port
- **•** Hardware accelerated IPv4/IPv6 Packet Filters on Ethernet module cards

## **Security (with High Performance bi-directional VPN encryption Internal Module)**

- **•** IPsec VPN with hardware acceleration
- **•** IKE authentication through Pre-Shared-Key or Digital Signature with RSA or DSA
- <span id="page-8-0"></span>**•** Cryptographic support for DES, 3DES, AES-128, AES-192, AES-256, MD5, SHA1, and DH groups 1, 2, and 5
- **•** L2TP+IPsec (RFC 3193) remote access server
- **•** PKI certificate and key management with enrollment using "cut-and-paste" PEM, or SCEP
- **•** IPsec protection of GRE/IPIP tunnels

### **IP multicast**

- **•** IGMPv1/2/3 for IPv4; MLDv1/2 for IPv6
- **•** PIM-SM for IPv4/v6
- **•** DVMRPv3 for IPv4

#### **Service provisioning**

- **•** Management Telnet, SSHv2, SFTP, PAP, CHAP, SNMPv2, Syslog, DHCP, RADIUS, TACACS+, TCL scripting support
- **•** Monitoring syslog, statistics, alarm
- **•** Diagnostics BERT, loopback testing, trace route, packet capture

#### **Default settings**

The default settings are as follows:

- **•** Telnet server is disabled
- **•** Telnet client is enabled
- **•** TFTP server is disabled
- **•** FTP server is disabled
- **•** SSH server is disabled
- **•** SNMP is disabled

Use the Command Line Interface (CLI) to change default settings.

## **Memory requirements**

The Secure Router 4134 supports two Compact Flash card storage devices and one USB Flash drive device.

#### **USB Flash drives**

The USB Flash drive connector is located on the rear panel of the Secure Router 4134. The USB Flash drive is identified in the system as /usb0. The USB Flash drive is hot-swappable. The Secure Router 4134 supports USB

<span id="page-9-0"></span>Flash drives manufactured by Nortel-qualified vendors only. You can use devices with a size of 16 MB to 1 GB only. Specifically, Nortel supports the following USB storage devices:

- **•** Sandisk: 64MB, 128MB, 256MB, 512MB, 1GB
- **•** Sandisk U3: 512MB, 1GB
- **•** Kingston: 512MB, 1GB
- **•** PNY: 256MB, 512MB
- **•** Memorex: 256MB

#### **ATTENTION**

If file operations on your USB flash device fail when used on the Secure Router 4134, format the USB device using the Secure Router 4134. Ensure you back up your data before formatting.

#### **Compact Flash cards**

The Secure Router 4134 has one external Compact Flash drive and one internal Compact Flash drive. The internal device is identified in the system as /cf0; the external device is identified in the system as /cf1.

#### **ATTENTION**

Only the external Compact Flash device is hot-swappable. Do not open the Secure Router 4134 service access panel while the unit is powered. The internal Compact Flash card is not hot-swappable.

The Secure Router 4134 supports Compact Flash devices manufactured by Nortel-qualified vendors only. Specifically, Nortel supports the following Compact Flash cards:

- **•** Sandisk: 128MB, 256MB, 512MB, 1GB, 2GB
- **•** Sandisk Ultra-II: 512MB, 1GB
- **•** Kingston: 512MB, 2GB
- **•** White Electronics: 128MB (default CF)

## <span id="page-10-0"></span>**Software upgrade process**

The Nortel Secure Router Release 10.0 is only supported on the Secure Router 4134. The Release 10.0 software is located on the CD and on the Nortel Technical Support Web site.

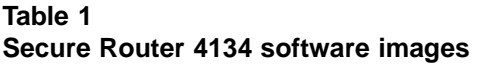

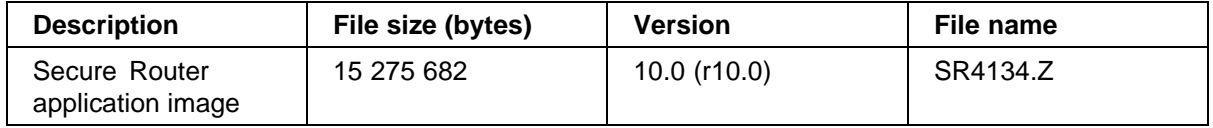

The MIBs file for release 10.0 is SR4134\_R10.0MIBs.zip.

## **Upgrading software on the Secure Router 4134**

#### **ATTENTION**

The Telnet and FTP servers are disabled by default in Release 10.0 software.

#### **ATTENTION**

Although the Secure Router 4134 supports TFTP, Nortel recommends that you use an FTP server when upgrading software.

For Secure Router 4134, Release 10.0, the software image file and boot image file are contained within one file. The image file name is SR4134.Z. You can load an image file to a Nortel Secure Router 4134 from any of the following devices:

- **•** accessible FTP server
- **•** external USB Flash drive
- **•** external Compact Flash card

The Nortel Command Line Interface (CLI) provides commands that allow you to upgrade the Secure Router 4134 with new software, to verify that the file has successfully loaded, and to specify the location of the image file from which the router boots.

The Secure Router 4134 supports two or more software versions (dependent on the capacity of the storage device). However, the software image file name for every version is SR4134.Z. To avoid overwriting a previous version of software, you must rename the old version of software before downloading the upgrade software version.

If you download the image file from the Nortel Support Web site to an FTP server, you can use the **file download** command to load the image to the Secure Router 4134. If you download the image file from the Nortel Support Web site to a USB Flash drive or Compact Flash card, use the **file copy** command to load the image file to the Secure Router 4134.

#### **ATTENTION**

If you experience any issues with a downloaded file (incomplete or corrupt file), begin the download process again.

#### **Upgrading software**

#### **ATTENTION**

Nortel recommends that you create a backup file containing your router configuration before upgrading software.

The procedure in this section describes the basic steps to follow to upgrade your Secure Router 4134 software.

#### **Procedure steps**

#### **Step Action**

- **1** Create a backup copy of your router configuration by saving the configuration file to a TFTP or FTP server, a USB Flash drive storage device, or an external Compact Flash card storage device.
- **2** Download the image file from the Nortel Support page ([www.nortel.com/support\)](http://www.nortel.com/support), placing it on a USB Flash drive, or on a Compact Flash card, or on a server that is running a TFTP daemon.
- **3** Ensure that network connectivity exists between the Secure Router being upgraded and the FTP server, if you use that option. You can ping the server from the Secure Router to prove connectivity.
- **4** Download the image file (SR4134.Z) from the FTP server to the internal Compact Flash card (cf0), or copy the file from an external USB Flash drive or Compact Flash card to cf0.
- **5** Reboot the Secure Router.

**—End—**

## **Example of upgrading software on the Secure Router 4134 using an FTP server and overwriting the existing image**

In this example, a version of the SR4134.Z software image file already exists on the internal Compact Flash card. When you update a new version of the software, it overwrites the version on the card, unless you first re-name the older version of the software.

Use this procedure to copy the software image file from an FTP server to the Secure Router 4134 internal Compact Flash card.

#### **Procedure steps**

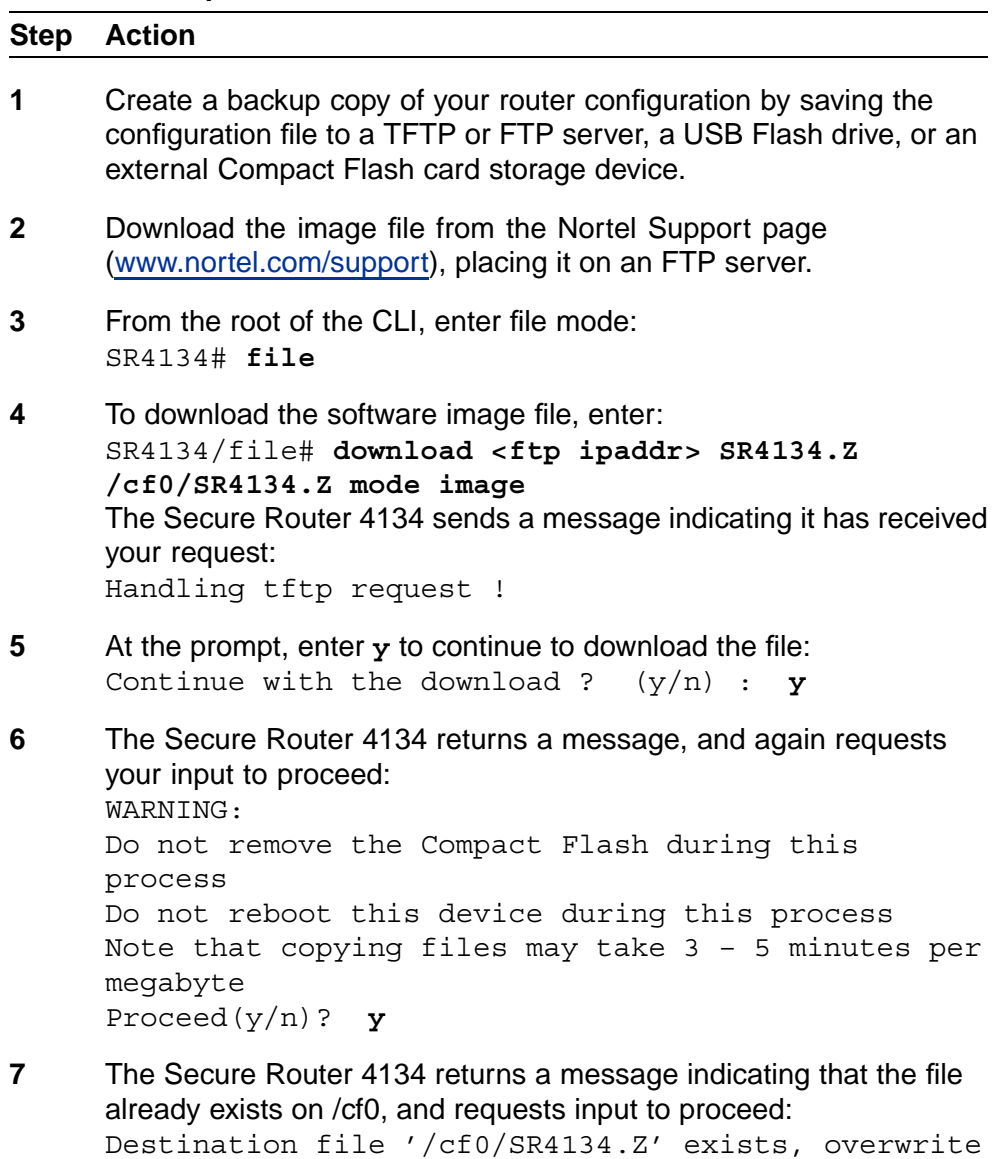

? (y/n) : **y**

**8** The Secure Router 4134 returns a message while transferring the file, and indicates when the download is complete:

> Download in progress… Loading [100] Loading [100] Download successful

**9** To exit the file menu and reboot the Secure Router 4134, enter: SR4134/file# **exit** SR4134# **reboot**

**—End—**

## **Example of upgrading software on the Secure Router 4134 using an external Compact Flash card or USB Flash drive**

The following procedure uses an external USB for loading the image file to the internal Compact Flash. If you choose to use an external Compact Flash for loading the image to the Secure Router, the procedure is the same, except the location from which to copy the file is identified as /cf1/.

#### **Procedure steps**

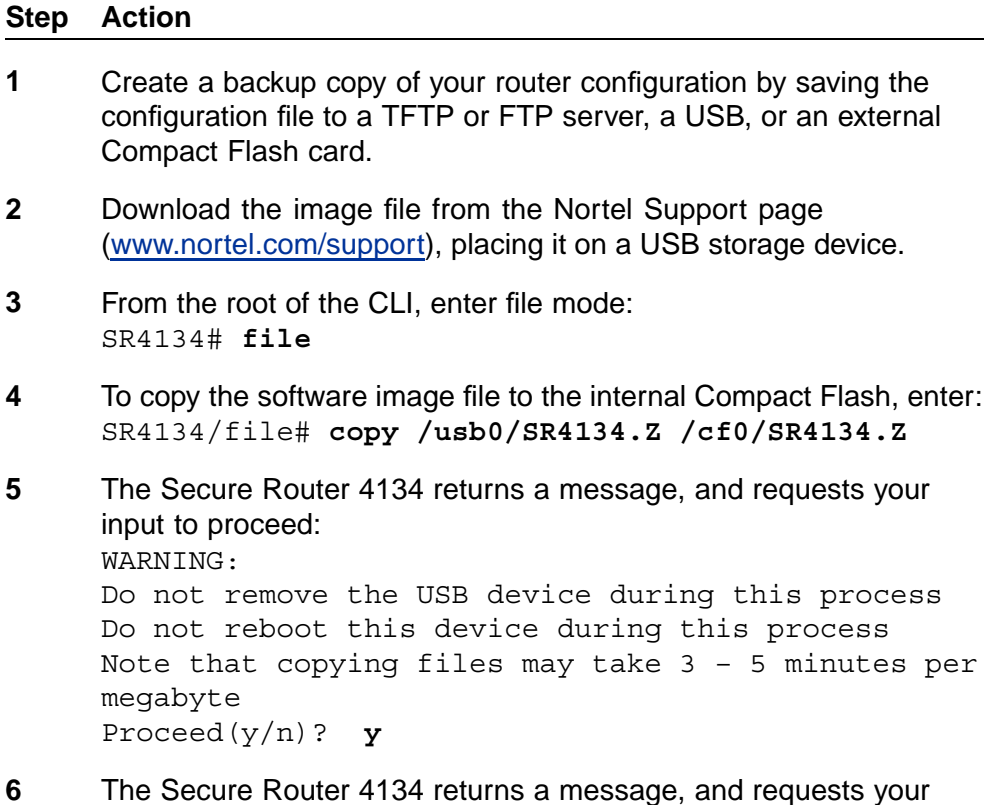

input to proceed:

<span id="page-14-0"></span>WARNING: Do not remove the Compact Flash device during this process Do not reboot this device during this process Note that copying files may take 3 – 5 minutes per megabyte Proceed(y/n)? **y 7** The Secure Router 4134 returns a prompt when the file is copied to the internal Compact Flash card. Enter the list command to verify the file copied successfully: **ls cf0** The router returns a warning message, and lists the contents of the Compact Flash card: WARNING: Do not remove the Compact Flash during this process Do not reboot this device during this process CONTENTS OF /cf0: size -------------- date -------------- time -------------- name --------------- 15112338 APR–27–2007 18:47:02 SR4134.Z **8** To exit the file menu, enter: SR4134/file# **exit 9** To reboot the Secure Router 4134, enter: SR4134# **reboot**

**—End—**

#### **Using SSH**

To generate a key and enable SSH, use the procedures in this section.

#### **Procedure steps**

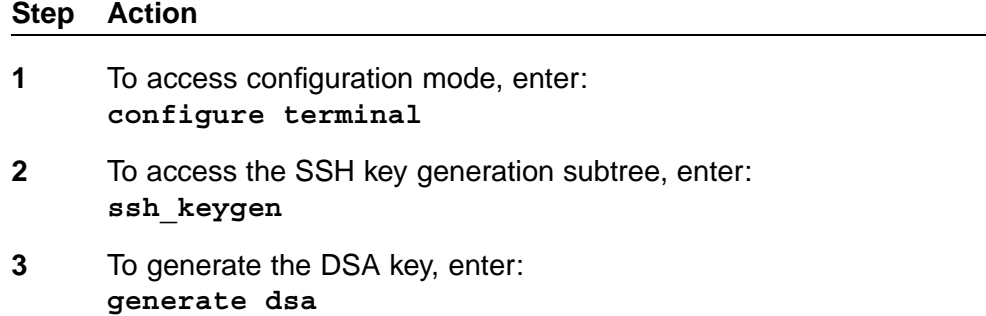

- <span id="page-15-0"></span>**4** To generate the RSA key, enter: **generate rsa**
- **5** To enable the SSH connection, enter: **ssh\_server enable**
- **6** Save the configuration: **save local**

**—End—**

## **Supported software and hardware capabilities**

The following table lists some of the supported software and hardware capabilities for Secure Router 4134 Software Release 10.0. For additional scaling information and design guidelines, please contact your Nortel representative.

#### **Table 2 Hardware and software capabilities**

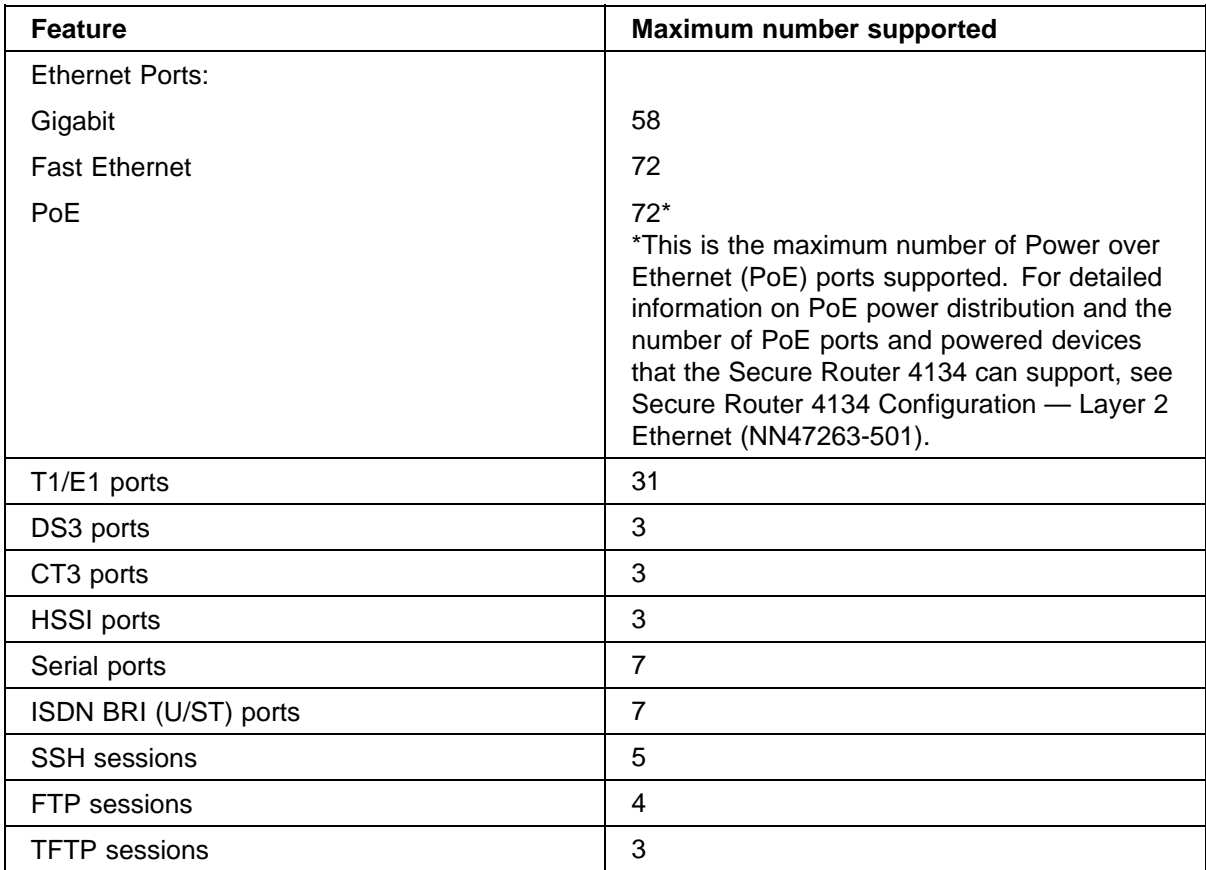

<span id="page-16-0"></span>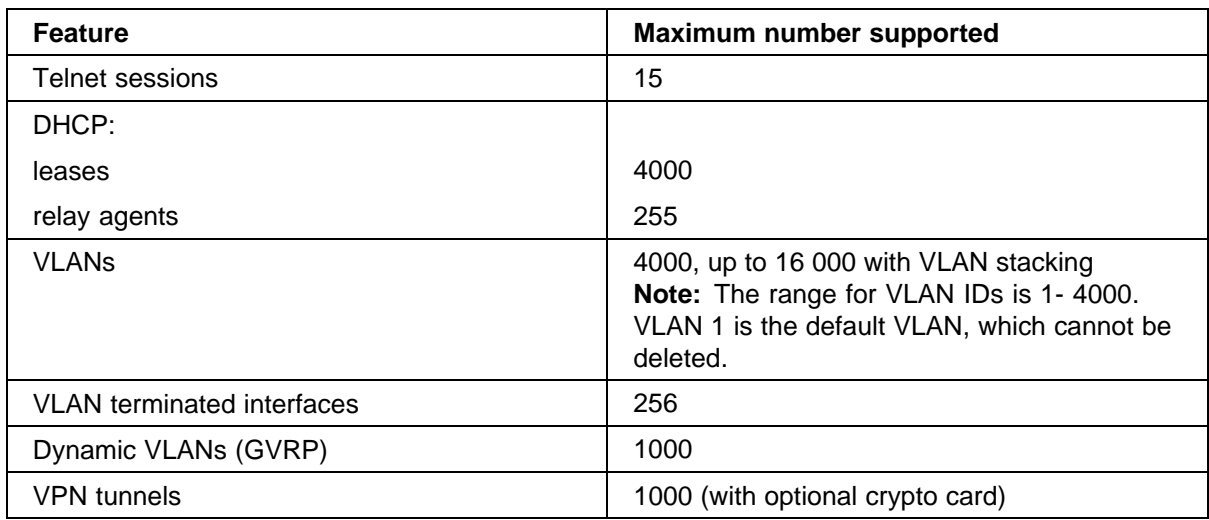

#### **Supported SFPs**

The Secure Router 4134 software, Release 10.0, supports the Small form-factor Pluggable (SFP) transceivers described in the following table.

#### **Table 3 Supported SFPs**

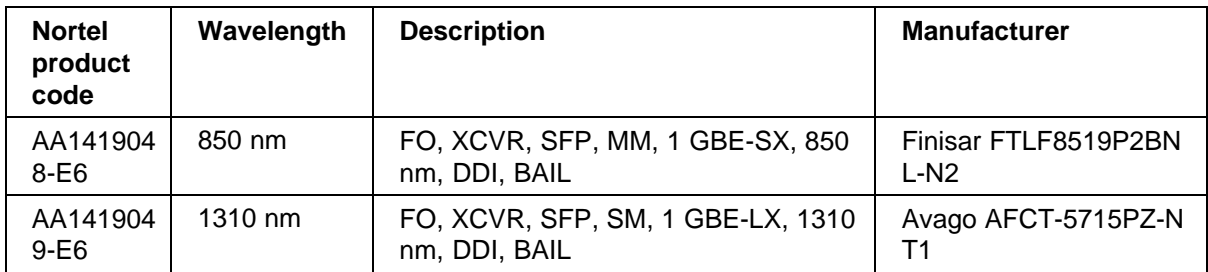

For detailed information about the SFPs, see Nortel Secure Router 4134 Installation — SFPs (NN47263-303).

## **Jumbo frame support**

The Secure Router 4134 supports jumbo frames.

## **ATTENTION**

The Secure Router 4134 management Ethernet interface (FE 0/0) on the rear panel does not support jumbo frames. Therefore, the management port Maximum Transmission Unit (MTU) can be configured with a value in the range of 64 to 1500 bytes.

Use the procedure in this section to configure the Secure Router 4134 system settings to support jumbo frames.

<span id="page-17-0"></span>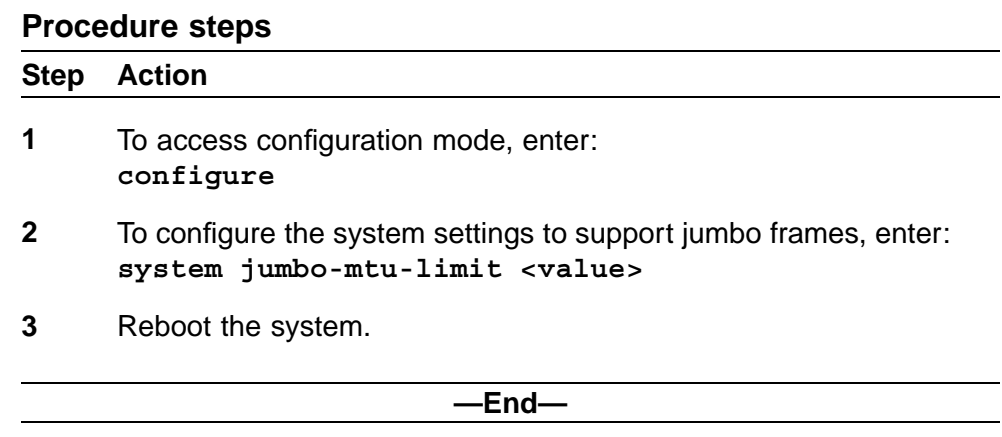

#### **Table 4**

#### **Variable definitions**

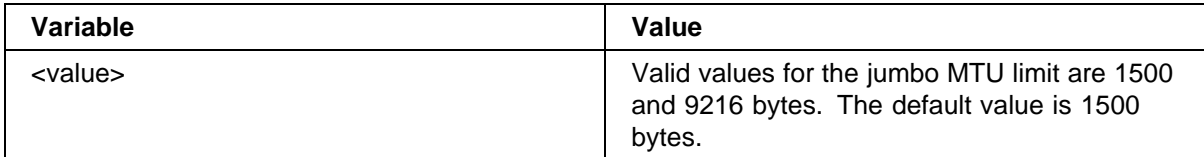

## **SNMP MIBs**

The Secure Router supports various SNMP standards defined by the RFC documents published by the Internet Engineering Task Force (IETF). The Secure Router also supports a set of enterprise-defined MIBs, which ensures compatibility with existing network management tools. For detailed information about SNMP standards and MIBs supported in Release 10.0, refer to Nortel Secure Router 4134 Configuration — Network Management (NN47263-602).

## **Known issues, limitations, and guidelines**

The following table describes issues and limitations known to exist in the Secure Router 4134 Software Release 10.0, and provides guidelines for using Release 10.0 software.

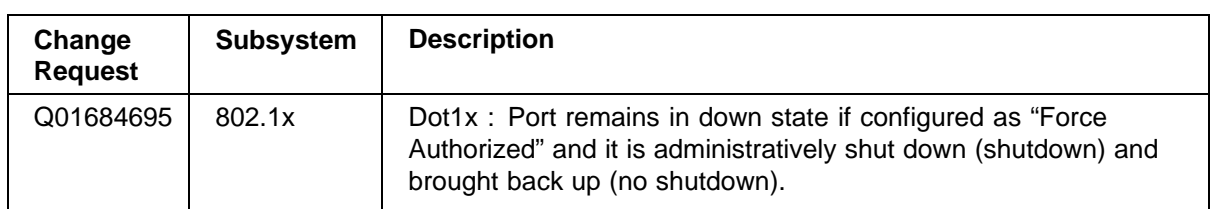

#### **Table 5 Known issues and limitations**

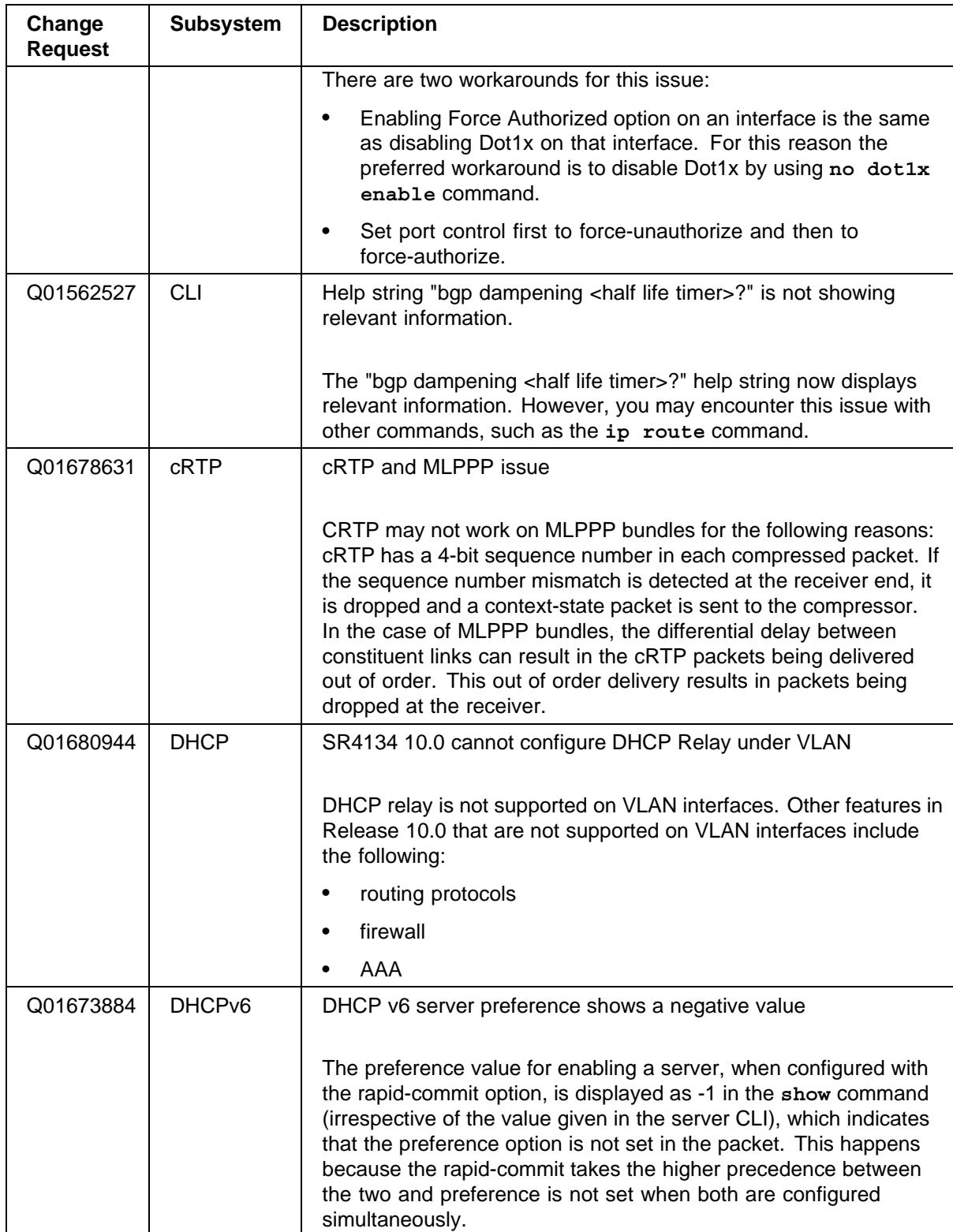

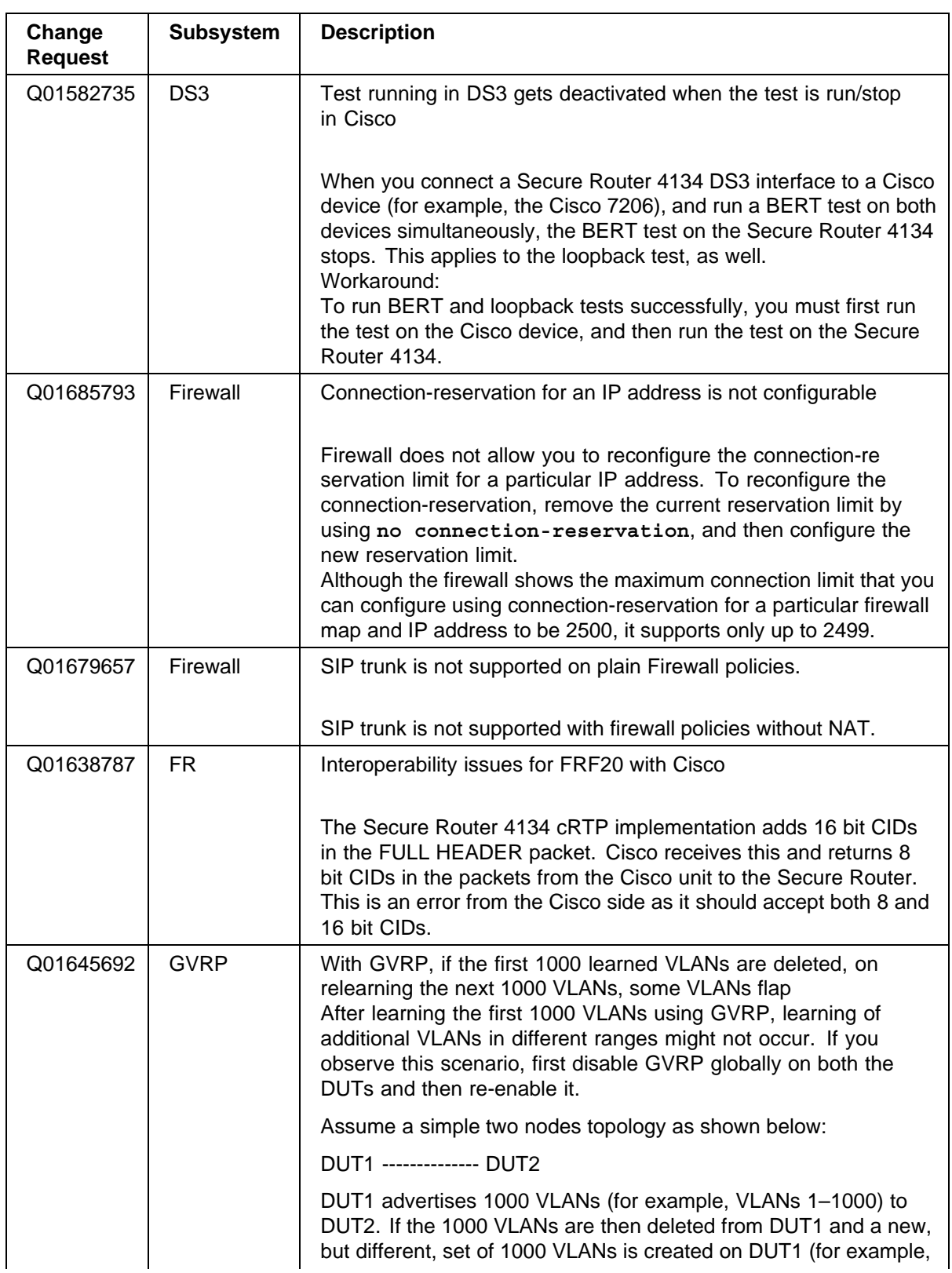

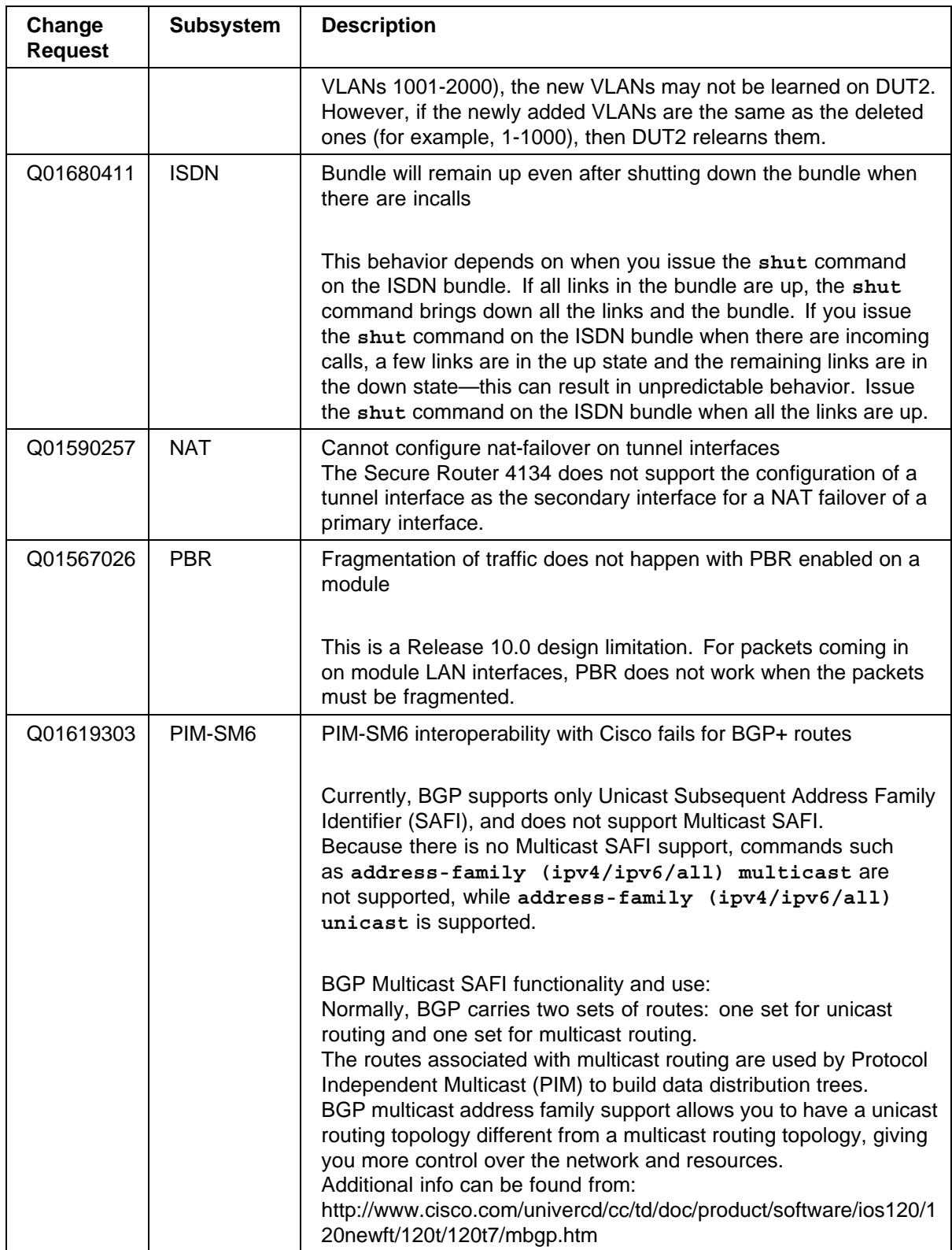

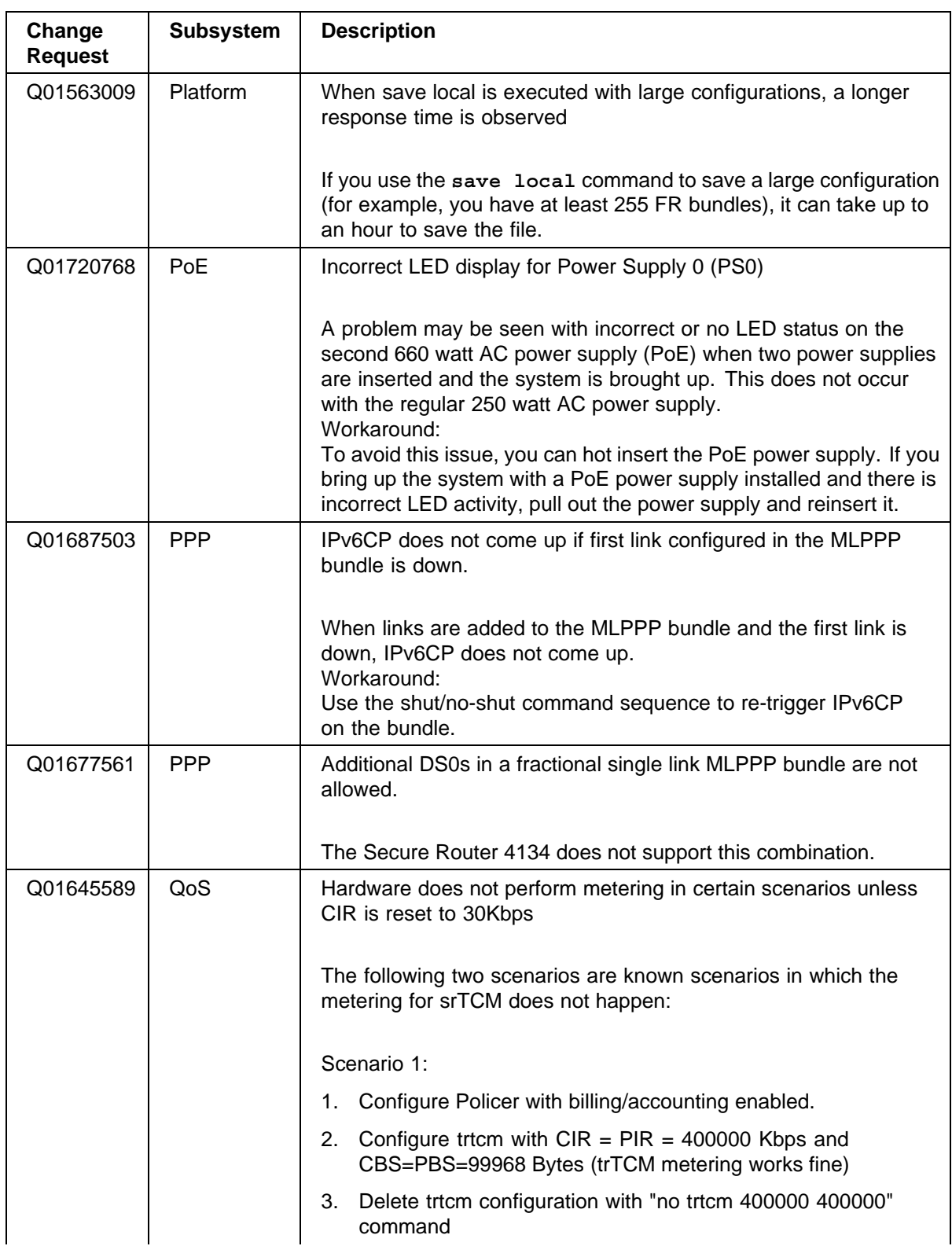

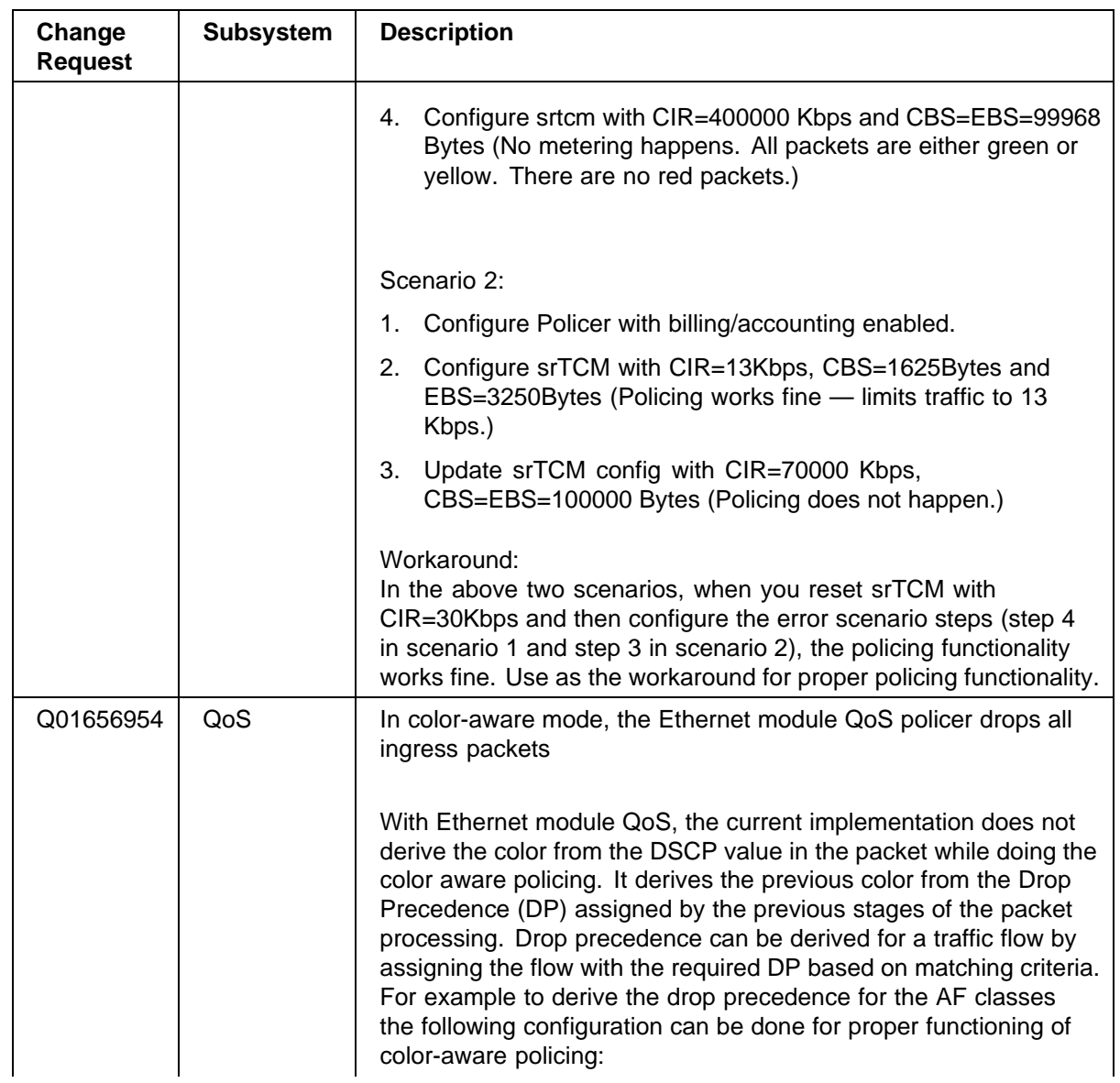

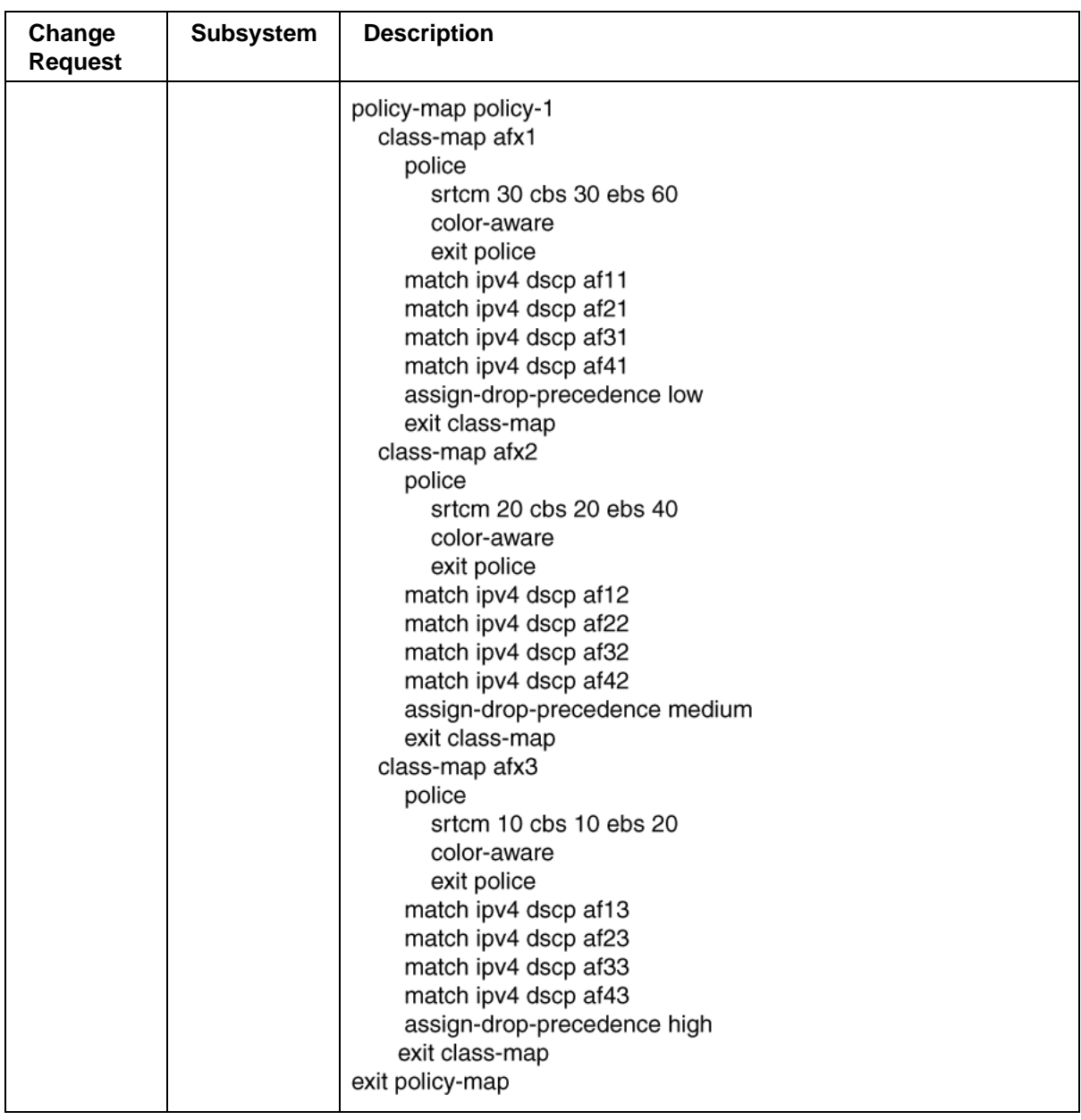

## <span id="page-24-0"></span>**General guidelines and considerations**

The following table provides information to assist you with the configuration of Secure Router 4134 features.

#### **Table 6**

**General guidelines and considerations for the Secure Router 4134**

| <b>Subsystem</b>               | <b>Description</b>                                                                                                    |
|--------------------------------|----------------------------------------------------------------------------------------------------|
| <b>cRTP</b>                    | When cRTP is disabled on the bundle and if the peer system is also a Secure<br>Router product, then cRTP must also be disabled on the peer-router (that is, the<br>Secure Router acting as peer).                                                                                                    |
| Firewall                       | In the case of a Network Address Translation (NAT) failover configuration, if a<br>hotswap operation is performed on the primary interface (using "shut" command<br>under the "module" tree), the secondary interface fails to handle the NAT traffic.                                                                                                    |
| <b>IGMP</b><br>Snooping        | When IGMP Snooping is globally disabled, the IGMP messages received by the<br>Secure Router 4134 are flooded to all the ports. If you enable IGMP Snooping<br>on a VLAN after globally disabling that feature, IGMP messages are not properly<br>flooded to LAG and module Ethernet interfaces.<br>Workaround:<br>Enable IGMP Snooping globally and then disable IGMP Snooping globally. This<br>restores the flooding of IGMP messages to the ports. |
| <b>LDP</b>                     | The IP address of inactive interfaces can inadvertently be used as the transport<br>address of an LDP session, causing failure in establishing the LDP session.<br>Workaround:<br>Explicitly configure the transport address of LDP as the Loopback IP address.                                                                                                    |
| <b>ECMP</b> with<br><b>LDP</b> | To use ECMP with LDP, you must configure all interfaces used in ECMP with<br>"mpls protocol-ldp".                                                                                                    |
| Platform                       | The attstats selection is now removed from the show module submenu.<br>Nortel no longer supports AT&T stats reporting.                                                                                                    |
| <b>RMON</b>                    | A hardware issue is preventing the acquisition of "drop event counter"<br>information.                                                                                                    |
| <b>SNMP</b>                    | You must disable memory protection before accessing shell-related commands.                                                                                                    |
| IPv4/IPv6<br>traps             | Administratively shutting down PPP bundle with IPv6 address does not trigger<br>a trap. When a WAN (bundle) interface is ADMIN down, in a normal scenario,<br>two traps can be sent:<br>(1) bundle down cause as "admin down"<br>(2) bundle down cause as "I2 negotiation fail"<br>When a WAN bundle is Admin UP, a single "bundle up" trap (3) is sent that<br>signifies I2 negotiation success.                                                     |
|                                | This is true for an IPv4 bundle.                                                                                                    |
|                                | In the case of an IPv6 bundle, no traps are sent for "I2 negotiation" status.<br>Therefore, bundle down due to I2 negotiation fail (2) and bundle up due to I2<br>negotiation success (3) are not sent.                                                                                                    |

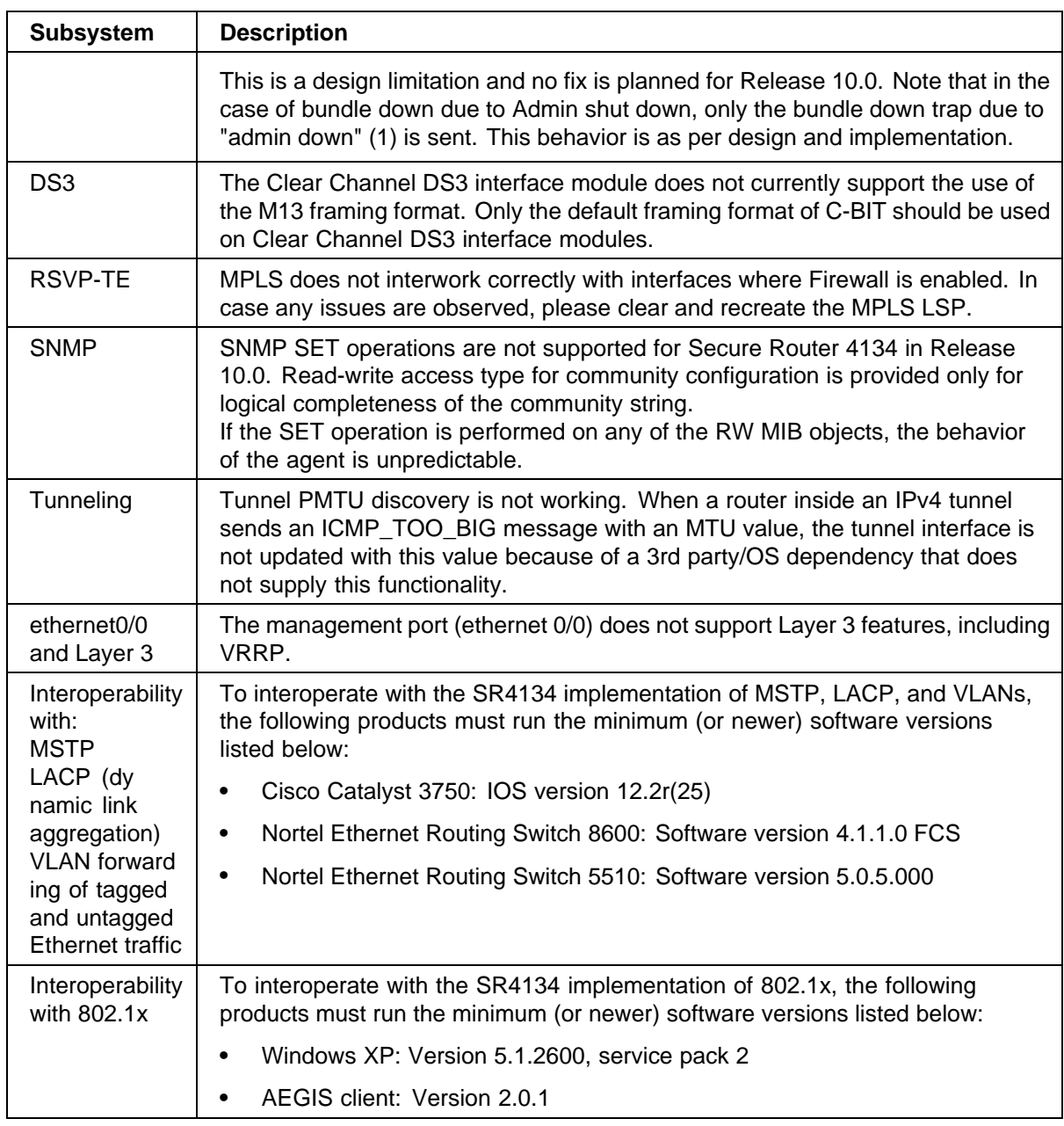

## <span id="page-26-0"></span>**Related information**

This section lists the documents that relate to the Secure Router 4134 Software Release 10.0, and provides information related to getting technical assistance from Nortel.

## **Publications**

Refer to the following publications for information about the Secure Router 4134 Software Release 10.0:

- **•** Secure Router 4134 Documentation Roadmap (NN47263-103)
- **•** Secure Router 4134 Quick Start (NN47263-100)
- **•** Secure Router 4134 Installation Chassis (NN47263-300)
- **•** Nortel Secure Router 4134 Installation Hardware Components (NN47263-301)
- **•** Nortel Secure Router 4134 Installation SFPs (NN47263-303)
- **•** Secure Router 4134 Commissioning (NN47263-302)
- **•** Secure Router 4134 Configuration WAN Interfaces (NN47263-500)
- **•** Secure Router 4134 Configuration Layer 2 Ethernet (NN47263-501)
- **•** Secure Router 4134 Configuration IPv4 and Routing (NN47263-502)
- **•** Secure Router 4134 Configuration IPv6 and Routing (NN47263-503)
- **•** Secure Router 4134 Configuration IPv4 Multicast Routing (NN47263-504)
- **•** Secure Router 4134 Configuration MPLS (NN47263-505)
- **•** Secure Router 4134 Using the Command Line Interface (NN47263-506)
- **•** Nortel Secure Router 4134 Command Line Reference (NN47263-507)
- **•** Secure Router 4134 Security Configuration and Management (NN47263-600)
- **•** Secure Router 4134 Performance Management Quality of Service (NN47263-601)
- **•** Nortel Secure Router 4134 Configuration Network Management (NN47263-602)
- **•** Secure Router 4134 Troubleshooting (NN47263-700)

## <span id="page-27-0"></span>**How to get help**

This section explains how to get help for Nortel products and services.

You can download the 10.0 software release from the Customer Service Portal site, [www.nortel.com/support.](http://www.nortel.com/support) Select "Product Categories", and then "Routers and Routing Switches". Scroll down to the Secure Router family.

#### **Getting help from the Nortel Web site**

The best way to get technical support for Nortel products is from the Nortel Technical Support web site:

#### [www.nortel.com/support](http://www.nortel.com/support)

This site provides quick access to software, documentation, bulletins, and tools to address issues with Nortel products. From this site, you can:

- **•** download software, documentation, and product bulletins
- **•** search the Technical Support Web site and the Nortel Knowledge Base for answers to technical issues
- **•** sign up for automatic notification of new software and documentation for Nortel equipment
- **•** open and manage technical support cases

#### **Getting help over the phone from a Nortel Solutions Center**

If you do not find the information you require on the Nortel Technical Support web site, and you have a Nortel support contract, you can also get help over the phone from a Nortel Solutions Center.

In North America, call 1-800-4NORTEL (1-800-466-7835).

Outside North America, go to the following web site to obtain the phone number for your region:

[www.nortel.com/callus](http://www.nortel.com/callus)

#### **Getting help from a specialist using an Express Routing Code**

To access some Nortel Technical Solutions Centers, you can use an Express Routing Code (ERC) to quickly route your call to a specialist in your Nortel product or service. To locate the ERC for your product or service, go to:

[www.nortel.com/erc](http://www.nortel.com/erc)

## <span id="page-28-0"></span>**Getting help through a Nortel distributor or reseller**

If you purchased a service contract for your Nortel product from a distributor or authorized reseller, contact the technical support staff for that distributor or reseller.

#### Nortel Secure Router 4134

## Release Notes — Software Release 10.0

Copyright © 2007, Nortel Networks All Rights Reserved.

Publication: NN47263-400 Document status: Standard Document version: 01.01 Document date: 28 August 2007

To provide feedback or report a problem in this document, go to [www.nortel.com/documentfeedback](http://www.nortel.com/documentfeedback).

This document is protected by copyright laws and international treaties. All information, copyrights and any other intellectual property rights contained in this document are the property of Nortel Networks. Except as expressly authorized in writing by Nortel Networks, the holder is granted no rights to use the information contained herein and this document shall not be published, copied, produced or reproduced, modified, translated, compiled, distributed, displayed or transmitted, in whole or part, in any form or media.

Sourced in Canada and the United States of America.

\*Nortel, the Nortel logo, and the Globemark are trademarks of Nortel Networks.

All other trademarks are the property of their respective owners.

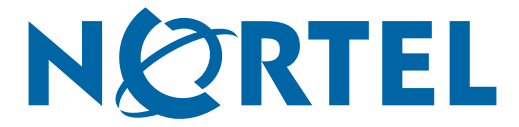